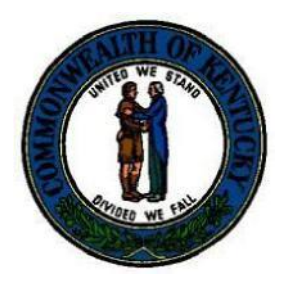

Kentucky Department of Insurance Local Government Premium Tax (LGPT) Use of COT Municipal and County Boundary Data Document

**91A.0806 Verification of risk location systems and programs – Administrative Regulations.**

The attached document is a declaration of use, submitted by the Commonwealth Office of Technology/Division of Geographic Information, concerning the utilization of Municipal and County Boundary data.

Should you have additional questions, please utilize the contacts at the Department from the contact listing shown here:

**Local Government Premium Tax Unit** – [DOI.MunicipalTaxes@ky.gov](mailto:DOI.MunicipalTaxes@ky.gov) **DOI Information Technology Help Desk** – [DOI.ISHelpDesk@ky.gov](mailto:DOI.ISHelpDesk@ky.gov)

# **Guidance on Accessing COT'S boundary data**

The municipal and county boundary data available from the Commonwealth Office of Technology can be accessed in two ways. Please note that the boundaries are based on filings with the Secretary of State's Office. All boundary corrections and inquiries must be directed to the Secretary of State's Office.

### **Download Incorporated City boundary data in GIS format:**

The boundary data can be downloaded in GIS/shapefile format:

County boundaries - <ftp://ftp.kymartian.ky.gov/county/> Incorporated City boundaries - <ftp://ftp.kymartian.ky.gov/dlgbnd/>

Please note that if you cannot access these sites they are being blocked; please contact your System Administrator if you need to gain access to these sites.

### *Additional notes on files and format*

Please note that the data that will be downloaded is in GIS/shapefile format and may require specific software to be able to utilize the data. The Incorporated City boundaries and County boundaries are distributed as lines and as polygons in shapefile format. The Incorporated City boundary lines store annexation ordinance numbers for each line segment. The Incorporated City boundary polygons contain a polygon for each incorporated City Boundary. The boundaries are updated at the beginning of each month as needed.

The lines and polygons are provided in a number of coordinate systems and the names of the files reflect the coordinate system they are offered in. All files ending in the name "spn" are in the State Plane North Zone Projection. All files ending in the name "sps" are in State Plane South Zone Projection. All files ending in the name "1z" are in State Plane Single Zone Projection. All files ending in the name "dd" are in the Geographic Projection and are based on latitude/longitude. The files with "dd" in the name were created at the request of the Insurance Services Office (ISO) to determine risk location. This is probably the set that all insurance companies will want to use for risk location determination.

#### **View boundary data online**

The municipal and county boundary data can be accessed in an internet-mapping site using an internet browser:

#### <http://kygeonet.ky.gov/kycities/>

Users can zoom to a City, County, address, and latitude/longitude.

# **Accessing the Louisville Metro Urban Service District Boundary**

The Louisville Metro Urban Service District Boundary is available for download from the Kentucky Geography Network here:

<ftp://ftp.kymartian.ky.gov/lojic/metrousd.zip>

If you need any additional information regarding the Louisville Metro Urban Service District Boundary, here is a link to metadata including contact information for the boundary:

[http://kygisserver.ky.gov/geoportal/catalog/main/home.page](http://kygisserver.ky.gov/geoportal/catalog/search/viewMetadataDetails.page?uuid=%7B%2026F9788F-8EA2-4B37-A41B-68EEB8A1E57D%7D%20%20%20%20%20)